# Установка сервиса автоначисления бонусов по расписанию

- [Установка](#page-0-0)
- $\bullet$ [Настройка](#page-0-1)
	- [Стыковка с кассовым сервером](#page-0-2)
- [Проверка работоспособности сервиса](#page-1-0)
- [База данных](#page-1-1)
- [Логирование](#page-1-2)

### <span id="page-0-0"></span>Установка

Для установки сервиса автоначисления бонусов по расписанию необходимо:

1. На кассовый сервер (КС) или отдельную машину установить пакет artixcs-accounting-scheduled-impacts.

apt-get install artixcs-accounting-scheduled-impacts

2. Запустить сервис, если он не запущен:

service artixcs-accounting-scheduled-impacts start

ത На КС или отдельной машине должен быть установлен бонусный сервер (пакет artixcs-accounting-bonuses) или сервер бонусов и сертификатов (пакет artixcs-accounting-bonuses-certificates). Подробнее про установку серверов лояльности можно прочитать в разделе ["Установка серверов](https://docs.artix.su/pages/viewpage.action?pageId=96632982)  [лояльности на отдельные машины](https://docs.artix.su/pages/viewpage.action?pageId=96632982)".

## <span id="page-0-1"></span>Настройка

Настройка работы сервиса автоначисления бонусов осуществляется в конфигурационном файле application.properties, расположенном в директории /opt /artixcs-accounting-scheduled-impacts.

#### Настройка сервиса

#Порт, на котором запускается сервер. По умолчанию 8093 server.port=8093 #Контекстный путь, url для запроса к серверу. server.contextPath=/ #Настройки кассового сервера: хост, порт, имя пользователя и пароль rest.host=127.0.0.1 rest.port=38051 rest.user=admin rest.password=admin #Настройки БД mongo: url по умолчанию и имя базы данных urls.mongo.url=\${mongo.host:localhost}:27017 urls.mongo.database=artixcs #Настройки бонусного сервера: хост, порт, таймаут, ID терминала accounting.host=localhost accounting.port=7791 accounting.timeout=5000 accounting.terminalId=adminTerminal #Имя сервиса (artixcs-accounting-scheduled-impacts - сервис автоначисления бонусов по расписанию) serviceName=artixcs-accounting-scheduled-impacts

<span id="page-0-2"></span>Стыковка с кассовым сервером

При разрыве соединения с кассовым сервером после трех попыток повторного обращения к хосту процесс автоначисления бонусов по расписанию O) будет прерван.

В веб-приложении Artix Control Center [настроить \(или добавить новый\) сервер счетов.](https://docs.artix.su/pages/viewpage.action?pageId=96632982#id--) Для этого необходимо в "Настройках сервера" выбрать пункт "Сервера Artix Loyalty". В качестве типа сервера необходимо указать "Бонусный сервер".

В веб-приложении Artix Loyalty Management, в разделе "Модуль управления" во вкладке "[Настройки"](https://docs.artix.su/pages/viewpage.action?pageId=16714679) указать для бонусного сервера / сервера бонусов и сертификатов правильный порт (по умолчанию 38055 и 38056 соответственно).

# <span id="page-1-0"></span>Проверка работоспособности сервиса

Для работы с сервисом автоначисления бонусов в Artix Loyalty Management должна быть создана хотя бы одна карта и хотя бы одна акция.ത

Для проверки работоспособности сервиса автоначисления бонусов по расписанию необходимо:

- 1. Проверить доступность бонусного сервера / сервера бонусов и сертификатов в Artix Loyalty Management, в разделе "Модуль управления" во вкладке " [Состояние LM"](https://docs.artix.su/pages/viewpage.action?pageId=16714678).
- 2. Проверить состояние процесса автоначисления. Для этого в разделе "Автоначисления" во вкладке "Расписание" необходимо нажать [кнопку](https://docs.artix.su/pages/viewpage.action?pageId=16024075#id--)  ["Проверить"](https://docs.artix.su/pages/viewpage.action?pageId=16024075#id--).

### <span id="page-1-1"></span>База данных

При создании нового расписанияв коллекцию schedule (БД Mongo) будет добавлена соответствующая запись с данными о параметрах расписания.

При успешном начислении бонусов в коллекцию accountingScheduledImpacts (БД Mongo) будет добавлена запись о выполненной операции.

## <span id="page-1-2"></span>Логирование

Запись логов ведется в несколько файлов:

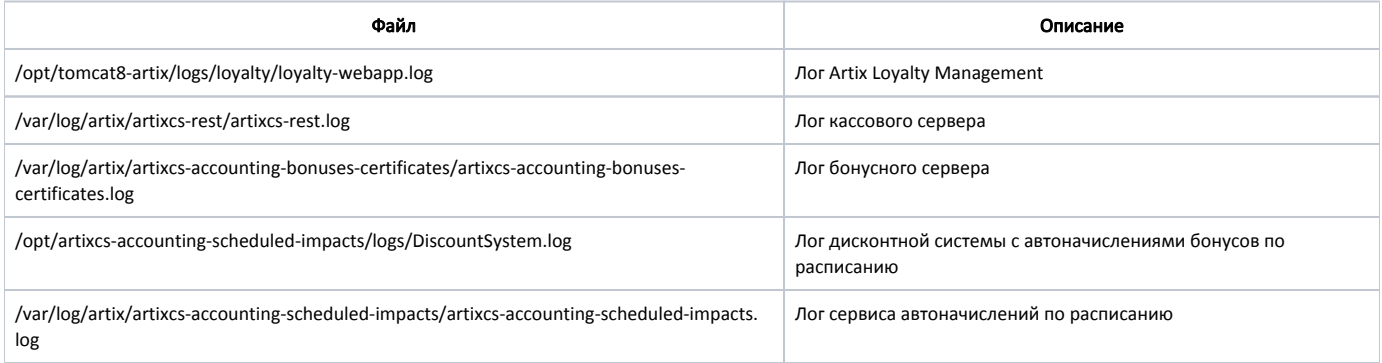